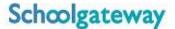

## Parents guide to School Gateway Web

## **Account activation**

Navigate to <u>www.schoolgateway.com</u>

Select the New user tab

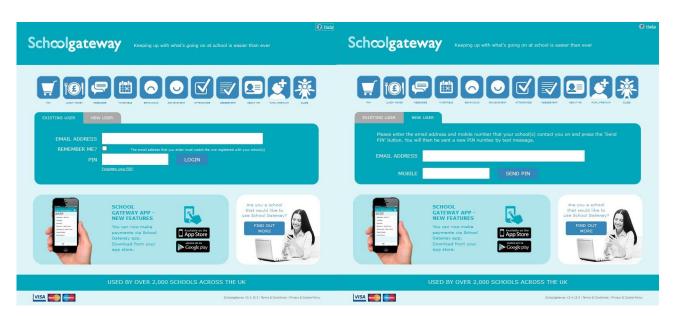

Select **Send PIN** - your 4 digit PIN will be sent via text message to your mobile phone.

You will need this PIN number each time you log in so keep it safe!

Navigate to www.schoolgateway.com

Enter your email address and mobile number that is registered with the school.

## Logging in

Schoolgateway

\*\*Comparing up with what's going on all achood is easier than ever

\*\*Schoolgateway\*\*

\*\*Schoolgateway\*\*

\*\*Schoolgateway\*\*

\*\*Schoolgateway\*\*

\*\*Schoolgateway\*\*

\*\*Schoolgateway\*\*

\*\*Schoolgateway\*\*

\*\*More \*\*APPENDED NOT THE ADDRESS\*\*

\*\*PAYMENT MEDITAL STORY\*\*

\*\*PAYMENT MEDITAL STORY\*\*

\*\*PAYMENT MEDITAL STORY\*\*

\*\*Schoolgateway\*\*

\*\*More \*\*APPENDED NOT THE ADDRESS\*\*

\*\*PAYMENT MEDITAL STORY\*\*

\*\*PAYMENT MEDITAL STORY\*\*

\*\*PAYMENT MEDITAL STORY\*\*

\*\*PAYMENT MEDITAL STORY\*\*

\*\*PAYMENT MEDITAL STORY\*\*

\*\*PAYMENT MEDITAL STORY\*\*

\*\*PAYMENT MEDITAL STORY\*\*

\*\*PAYMENT MEDITAL STORY\*\*

\*\*PAYMENT MEDITAL STORY\*\*

\*\*PAYMENT MEDITAL STORY\*\*

\*\*PAYMENT MEDITAL STORY\*\*

\*\*PAYMENT MEDITAL STORY\*\*

\*\*PAYMENT MEDITAL STORY\*\*

\*\*PAYMENT MEDITAL STORY\*\*

\*\*PAYMENT MEDITAL STORY\*\*

\*\*PAYMENT MEDITAL STORY\*\*

\*\*PAYMENT MEDITAL STORY\*\*

\*\*PAYMENT MEDITAL STORY\*\*

\*\*PAYMENT MEDITAL STORY\*\*

\*\*PAYMENT MEDITAL STORY\*\*

\*\*PAYMENT MEDITAL STORY\*\*

\*\*PAYMENT MEDITAL STORY\*\*

\*\*PAYMENT MEDITAL STORY\*\*

\*\*PAYMENT MEDITAL STORY\*\*

\*\*PAYMENT MEDITAL STORY\*\*

\*\*PAYMENT MEDITAL STORY\*\*

\*\*PAYMENT MEDITAL STORY\*\*

\*\*PAYMENT MEDITAL STORY\*\*

\*\*PAYMENT MEDITAL STORY\*\*

\*\*PAYMENT MEDITAL STORY\*\*

\*\*PAYMENT MEDITAL STORY\*\*

\*\*PAYMENT MEDITAL STORY\*\*

\*\*PAYMENT MEDITAL STORY\*\*

\*\*PAYMENT MEDITAL STORY\*\*

\*\*PAYMENT MEDITAL STORY\*\*

\*\*PAYMENT MEDITAL STORY\*\*

\*\*PAYMENT MEDITAL STORY\*\*

\*\*PAYMENT MEDITAL STORY\*\*

\*\*PAYMENT MEDITAL STORY\*\*

\*\*PAYMENT MEDITAL STORY\*\*

\*\*PAYMENT MEDITAL STORY\*\*

\*\*PAYMENT MEDITAL STORY\*\*

\*\*PAYMENT MEDITAL STORY\*\*

\*\*PAYMENT MEDITAL STORY\*\*

\*\*PAYMENT MEDITAL STORY\*\*

\*\*PAYMENT MEDITAL STORY\*\*

\*\*PAYMENT MEDITAL STORY\*\*

\*\*PAYMENT MEDITAL STORY\*\*

\*\*PAYMENT MEDITAL STORY\*\*

\*\*PAYMENT MEDITAL STORY\*\*

\*\*PAYMENT MEDITAL STORY\*\*

\*\*PAYMENT MEDITAL STORY\*\*

\*\*PAYMENT MEDITAL STORY\*\*

\*\*PAYMENT MEDITAL STORY\*\*

\*\*PAYMENT MEDITAL STORY\*\*

\*\*PAYMENT MEDITAL STORY\*\*

\*\*PAYMENT MEDITAL STORY\*\*

\*\*PAYMENT MEDITAL STORY\*\*

\*\*PAYMENT MEDITAL STORY\*\*

\*\*PAYMENT MEDITAL STORY\*\*

\*\*PAYMENT MEDITAL STORY\*\*

\*\*PAYMENT

Enter your email address and PIN number

Once you have logged in you will be directed to the **Home** screen

Available on the App Store Coogle play

The children you are linked to will be displayed